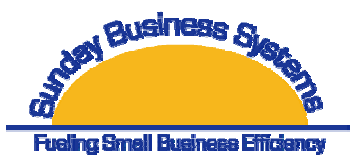

# **Full Demo Install Instructions**

### *Introduction*

- Each *full demo* download installs a runtime version of Microsoft Access 2003 which you are licensed to install as per the end users license agreement.
- The Access Runtime is a version of Access for which certain features have been disabled, including the ability to create and modify databases.
- For users with Microsoft Access 2003 installed, or users that have previously installed the runtime version of Microsoft Access (included in the full demo download), simply download and run the database only.

### *Installing the Demonstration Software*

- Download the install package (*filename*.zip), save the file locally and remember the file location.
- **Unzip or extract the file.** 
	- o **Do not launch Setup.exe from within the unzip utility.** You may experience problems uninstalling the software if launched from the zip file.
	- o **Unzip or extract the file before launching setup.exe**.
- Double click on Setup.exe to launch the setup wizard.
	- o Or, select the start menu, select run, select browse. Then locate Setup.exe from your file location. Select OK.
- The setup wizard will begin and install the software and a runtime version of Microsoft Access.
- Select TYPICAL (not CUSTOM) from the setup options and continue.

# *Demo products*

- Each database is a demo product which allows the user to install and run the products 25 times.
- After the  $25<sup>th</sup>$  time, the product must be purchased and a valid registration product Key will be provided. Once entered, this product key will allow unlimited use of the software.
- In this way, a user may enter actual data in the demo version which will not be lost when the product is registered.
- To purchase the registered software, visit our website at www.SundayBizSys.com

# *Other SBS products*

- SBS offers other products as trial downloads.
- These products may be included in a folder named "More Tools" or downloaded directly from the website. No further installation is required to run these tools. Simply copy the file to the desired location on your hard drive and launch a file normally.
- Once a full demo is installed (with the Access runtime version), other databases may be downloaded and uzipped. There is no need to install the full demo version with the runtime install included. Refer to further instructions on www.SundayBizSys.com.

#### **Thank you for your interest in our products. Your feedback, including ideas to improve our products, is always welcome. Please provide any feedback to feedback@SundayBizSys.com.**